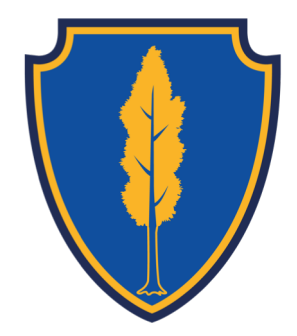

# Manor Drive Primary Academy

ICT Curriculum Overview

## Whole School Vision for ICT

Our children will be able to use information and computing technology confidently, competently and safely, so that they can succeed as citizens in a global and digital world.

# Reception

e.g RUN , move - Children shou

- Children shoul

Dash Apps

dash, along wi

Go

### Computing Digital Literacy

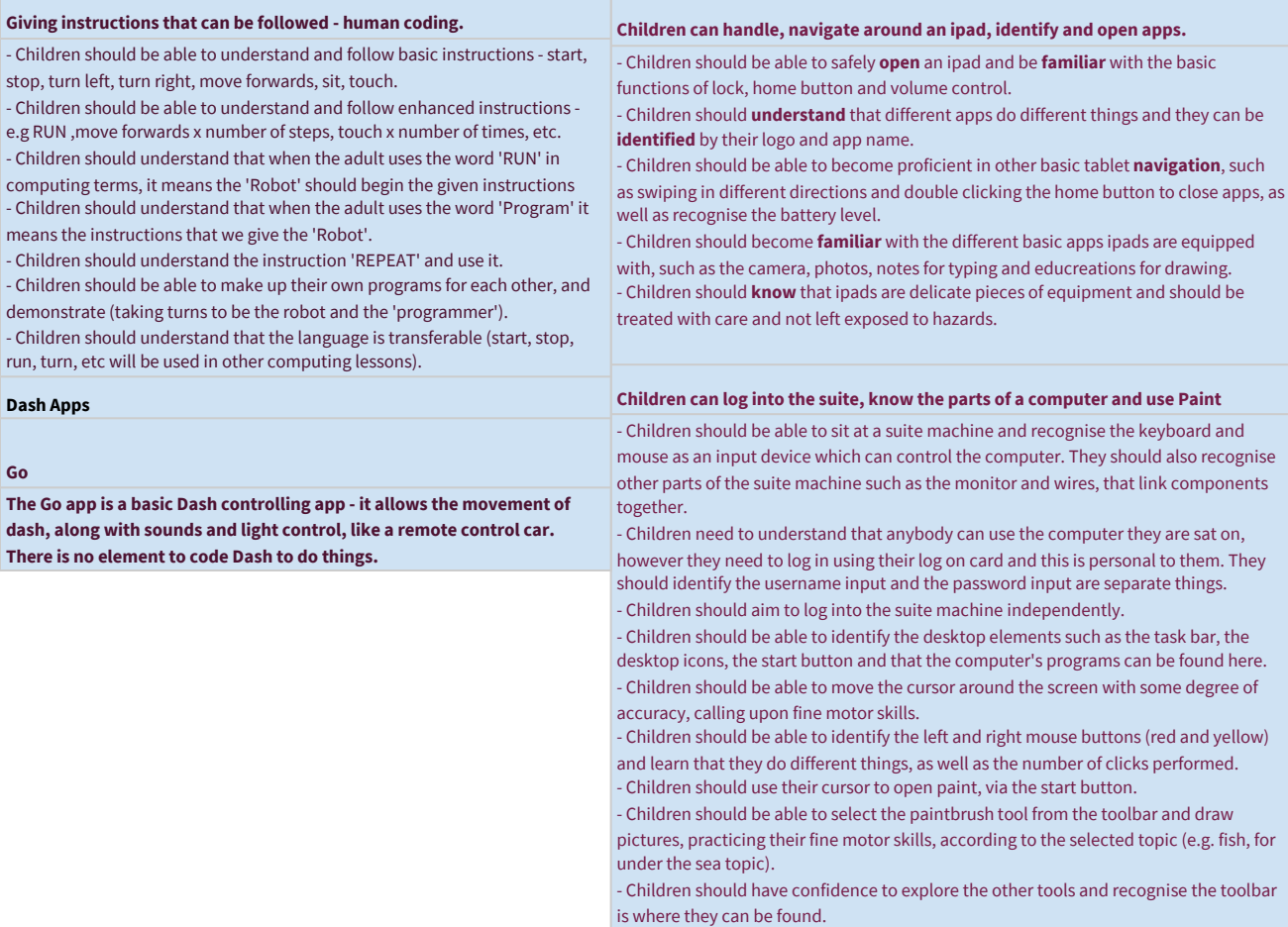

### **Dash - path**

**Path app is a basic form of coding - children need to follow the instructions on the app to code Dash in the correct way. There are different levels including a racetrack, farmyard and streets.**

Children to apply what they have learnt from the human coding to Dash, by understanding that devices can be coded in the same way.

- Children can open the 'Path' app on the ipad, and connect to their Dash by looking at its name e.g. Ben. Children can click the + button to search for robots to connect to.
- Children can use the first level to see how Dash follows instructions - draw a path, add actions, click Dash's button to set him off.
- Once this has been understood, children can work through the 3 environments (27 levels of coding) to help Dash do things. This uses a range of skills like teaching children how to input instructions, run a program and debug a program if it not correct.

### Computing Digital Literacy

**Children learn to type using the typing skill progression software**

- Children should be able to **login independently** using their own personal login. - Children should be able to **identify the desktop elements** such as the taskbar, the desktop icons, the start button and that the computer's programs can be found here.

- Children should be able to type with a good degree of accuracy, using fingers and thumbs on both hands using the software provided.

www.typingclub.com/sportal/ typingclub clearly shows children where to place each finger on the keyboard and works strategically through letter groups. It regularly reviews skills and builds upon them to improve typing skills. The program is easy to use, with minimal navigation required, meaning children's time and focus is spent on typing. Children do not have an account, so their personal progress should be recorded by the teacher, so the following lesson the child knows what level to start at again. As basic skills are built upon, games are brought in to consolidate skills, however it is essential that teachers are ensuring children are using both hands and not reverting to single finger typing. typingclub.com should be launched from AB tutor, meaning children's time is spent learning to type.

### **Children use practice their typing skills on a word processor**

- Children should be able to **identify and open** the Word program via the start menu. Children should then be able to select a blank word document and recognise it as a piece of digital paper

- Children should be able to **type with a good degree of accuracy** pre-written work, from another lesson, onto their word document, using typing skills accquired from year 1.

- Children should be to **identify the full stop and comma key** and use them within their typed work.

- Children should **identify and use the numerical keys** across the top of the keyboard. - Children should **identify and use the shift key** to capitalise a letter.

- Children should be able to **highlight their text** and **change the size** of it, understand that the greater the number, the greater the size.

- Children should be able to make **selected text bold and underlined.**

- Children should be able to highlight **selected text and change its colour.**

- Children should be able to highlight **selected text and change the font style.**

- Ultimately, children should be given time to **refine these skills** and become familiar and

confident with typing, using pieces of work that they have previously written in class, which are

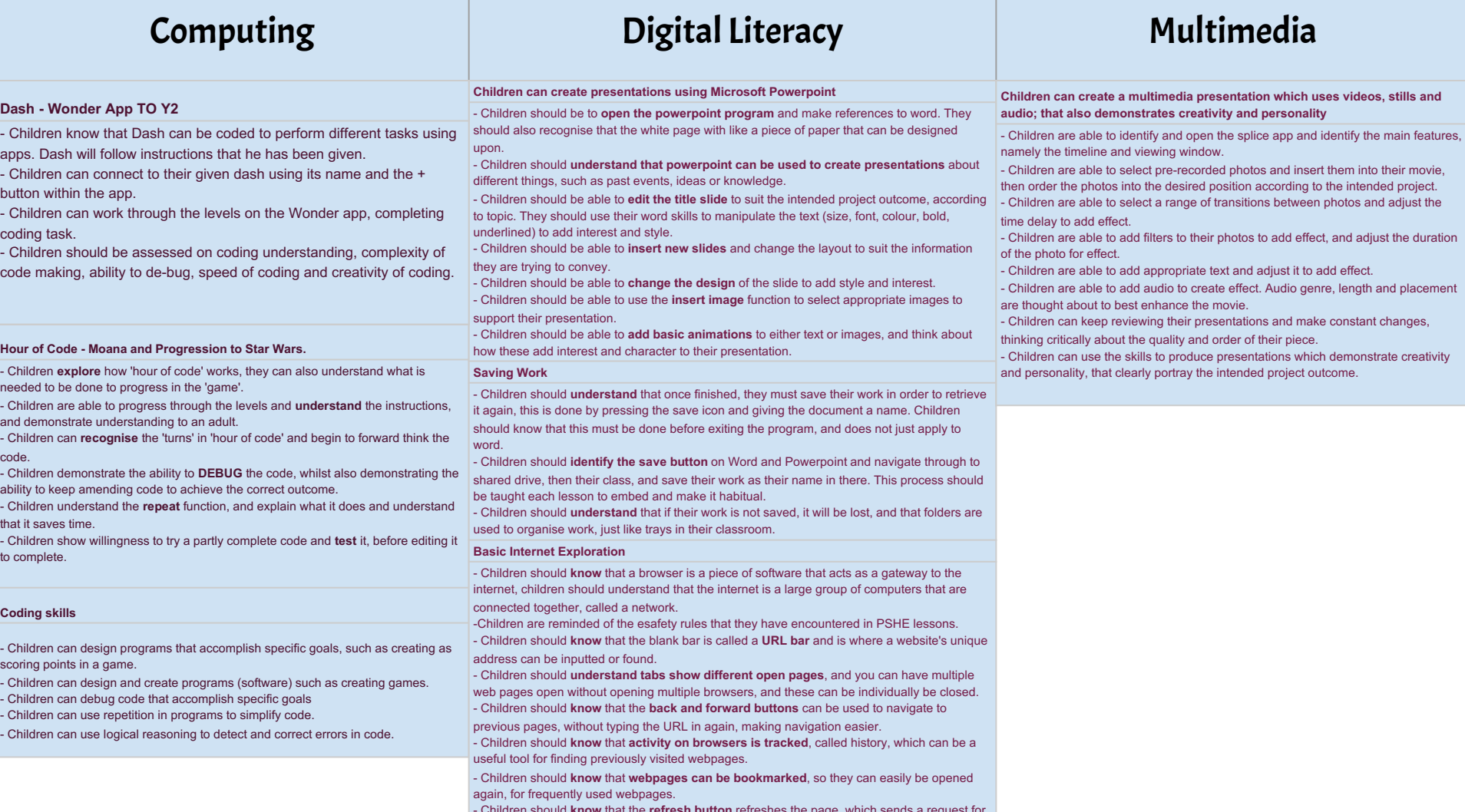

### Computing and Digital Literacy and Multimedia **Kodu - basic world creation** - Children can log into the suite machine and open the KODU Game Lab program. Children should understand the menu options and what they do. - Children can open a 'new world' and understand that the piece of land infront of them is their 'world' and it can be manipulated to their design. Children can see the toolbar at the bottom of the page and know that these different tools do different things. Children can use the hand tool to move around the world. - Children can manipulate the world in a creative way: Children can use the 'ground brush' to make more land and delete land. Children can see that down the side of the screen there are instructions that help them with the tool they are using. Children can use the 'up/down' tool to move land up or down. Children can use the 'flatten' tool to smooth ground. Children can use the 'roughen' tool to create hilly ground. Children can add water using the 'water tool'. - Children can change their world to suit a particular theme, such as a world for Dragons. **Children can use their G-Suite account to produce Google Docs, slides and sheets.** - Children should **understand** that they have a personal log on to the google suite and this is a cloud based service, so can be accessed anywhere in the world with an internet connection. - Children should be able to **log in to the G-suite** (drive) account using their email address and generic password. Children should then change their password to a personal one. Children should understand that as this is their personal account, their password needs to be personal to them and that it must be remembered. - Children understand the importance of keeping personal information safe when online - Children should **become familiar with the G-suite 9 dots**, which is a central navigation point. From this, they can access their drive. Children should be able to navigate to their drive account and become familiar with the layout, specifically the new button. - Children should be able to **open a Google Doc** and identify links to Microsoft Word. Children should then be able to use Google Docs to word process previously written work in accordance with their topic. (See Google Docs skill breakdown below). - Children should be able to **open a Google Slide** and identify links to Microsoft Powerpoint. Children should then be able to use Google Slides to create a presentation in accordance with their topic. (See Google Slides skill breakdown below). - Children should be able to **open a Google sheets**. Children should understand that this software is used for creating tables of information, usually numerical. Children should then be able to use Google sheets to create spreadsheets in accordance with their topic. (See Google Docs skill breakdown below). **Children can explore the internet safely and in the most efficient ways LOOK THROUGH - WHAT TO KEEP?** - Children should **understand** that the internet hosts a wealth of information, both reliable and unreliable and navigating it prolifently is an essential life skills. Children should understand that there are different browsers to access the internet, of different merit. - Children should use skills learnt in Year 2, basic internet navigating, to **navigate to different webpages** of interest according to the topic. - Children should be able to **access a search engine**, preferably google, and know that by typing into it, can produce millions of results. - When searching, children should **understand** that search engines use keywords to search for results, therefore children should use keywords to search, and not full sentences. - Children should **know** that generally, the first or second page of results are the most likely to hold the information they are looking for. They should also understand that they should click to open the website, and not rely on the preview for their information. -Children understand that not all of the information on the internet is correct. - Children are reminded of what they should do if they see something on the internet that **Children can create videos that demonstrate creativity, personality and style** - Children are able to identify and open the Imovie app and create a new project. - Children are able to insert media that they have previously filmed or acquired by selecting the media and clicking create movie. - Children should familiarise themselves with the elements of the app, namely the timeline at the bottom, the insert media button. - Children can rearrange media by dragging and dropping them on the timeline. - Children are able to split a video clip into different frames and use the add titles function to add text to enhance their movie. - Children can identify the transitions button between different media and chose interesting transitions to enhance their movie, adjusting the time delay to add effect. - Children are able to create high quality videos, which show personality and creativity.

**Children can organise their Drive account using appropriate folders**

worries them.

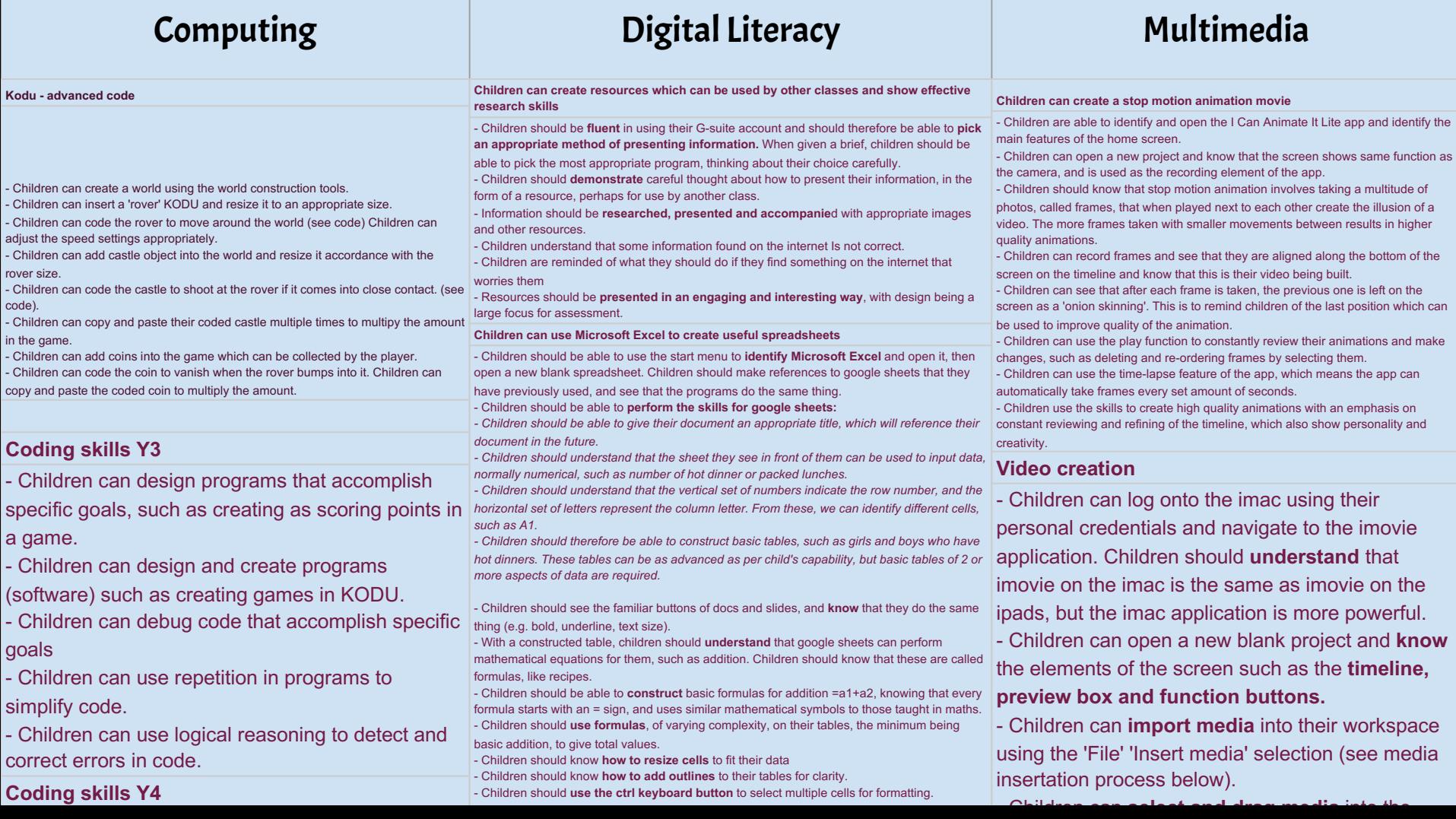

### Computing Digital Literacy

### **HTML basics.**

- Children understand that websites are made up of code, children understand the difference between Google Sites, that uses a drag and drop facility, and HTML that uses a universal language of code.
- Children can open notepad and understand that this is where you input code.
- Children can open a browser and understand that this is where the code is displayed as a website.
- screen. Between tags are things show on screen, and tags always work in pairs. /> is requirements. - Children understand that tags ( < >) are used to input code. Tags are opening < and closing >. Everything between the tags are instructions and not displayed on
- used to signify the closing of instructions.
- Children understand that HTML tells the computer that we are creating a webpage and everything should be put between HTML tags. <HTML> all code goes here </HTML>
- Children understand that a header is like a title at the top of the webpage. <header> this is the title of my webpage </header>
- Children understand the title shows the tab name. <title> this is the title of my webpage </title>
- Children understand that the body of the webpage is the main part of the page. <body> this is the body of my webpage </body>
- Children can change the size of text on their webpage using h (height) and a number e.g. <h1> this is the body of my webpage </h1>
- Children can make text bold <b> this text is bold </b> , make text italics <i> this text is italics  $\langle i \rangle$  and make text underlined  $\langle u \rangle$  this text is underlined  $\langle u \rangle$
- Children can change the colour of text on their webpage using color= . < body> <color=blue> this is the body of my webpage </body> </color=blue>
- Children understand that tags must be nested, which means the tags should be symmetrically place. <br/>body> <h1> this is my webpage </h1> </body>
- Children can insert an image into their webpage by <img
- src="images/myimage.jpeg/">
- Children can insert hyperlinks, which link to other pages that they have created. <a
- href="Insert the website URL">link test e.g. click here</a>

### **Children can write correctly formatted emails and use their email system**

- Children should be able to **open their G-suite account** and access their personal GMail account. Children should **know** that an email system allows them to send messages to anyone with an email address, instantly, anywhere in the world. They should also know the email is a hugely important communication tool, and one that they will use throughout life.
- Children should **know that they can send and receive emails**, to their unique email address. To compose an email, children should click compose. They should know that the 'to' field is where the recipient's email address is sent to, and that emails require subjects. - Children should **know how to construct an email** correctly, as per email writing
- Children should be able to **personalise their signature**.
- Children should be able to **send a complete, formatted email** to someone.
- Children should **understand** that when they receive an email, it appears in their inbox, and
- like text messages, you can see 'sent mail' which is any emails which have been sent.
- Children should **know what CC is, and BCC**, and their functions and appropriate usage. - Children should know how to **attach a document** to their emails, to share information with each other.
- Children should also **know** that other email systems are available and work in a similar way. - Children should know that the **search function** can be used to find archived emails quickly.
- Children should **understand** that they can see when they have received an email and can use the star function to save important emails.
- Children begin to **think critically** about sender's address, and suspect fraudulent emails, phishing scams and dangerous links.
- **Children can complete an open project using various software. THINK ABOUT THIS IF NEEDED?**
- Children will have a good idea of what technology to use for different tasks, or projects. - Children are able to select a piece of technology to create something topic based, using previously acquired skills.
- Children should be able to articulate why they have chosen a piece of technology, and how it will help them achieve their outcome. They should also be able to articulate how they came to this decisions, and show reasoning.
- Children have used technology to complete a project and shown consistent skill in the creation process, ultimately leading to a successful outcome.

### **Coding skills**

- Children can design programs that accomplish specific goals, such as creating as scoring points in a game.
- Children can design and create programs (software) such as creating games in KODU.
- Children can debug code that accomplish specific goals
- Children can use repetition in programs to simplify code.

### **HTML - style sheets (blocks and columns) RECAP Y5**

- Children can complete the year 5 skills for HTML.

- Children can create unordered lists on their website.  $\leq$ ul>  $\leq$ li> exam coffee </li> <li> example, tea </li>

- Children can create an ordered list on their website. <ol> <li> exami coffee </li> <li> example, tea </li> (this numbers the list)

- Children can create a marquee (scrolling text animation) <marquee> this is the text I want to scroll across my screen </marquee> Images also be used, see image insertion process.

- Children can insert a GIF onto their website <img

src="images/myimage.gif/"> . (same process as image).

- Children can create a style sheet, which sets rules for aspects of the website to follow, to avoid repeating code (CSS).

### **Coding skills ADAPT**

- Children can design programs that accomplish specific goals, such as creating as scoring points in a game.

- Children can design and create programs (software) such as creating games in KODU.

- Children can debug code that accomplish specific goals

- Children can use repetition in programs to simplify code.

- Children can use logical reasoning to detect and correct errors in code.

- Children can solve problems by decomposing code into smaller parts

- Children can use selection in programs, which is when a program has to make a decision with more than one potential different outcome.

- Children can work with variables in programs, such as when a score reaches a certain value, something happens.

- Children can use logical reasoning to explain how some simple algorithms work.

- Children can debug an algorithm that contains errors.

### Computing Digital Literacy

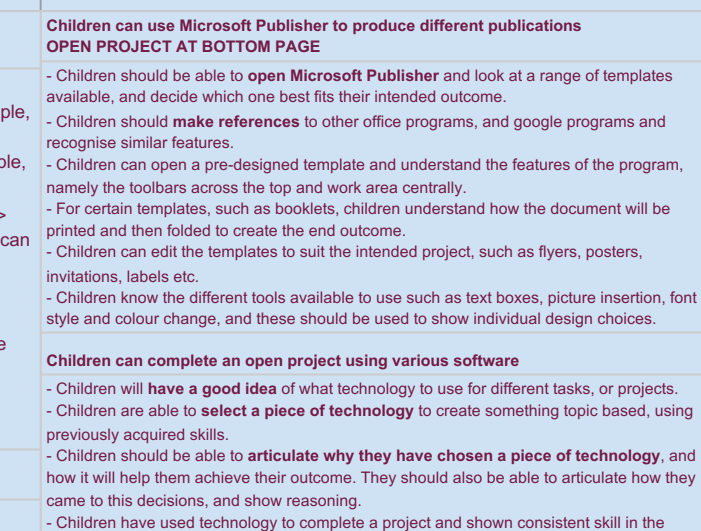

creation process, ultimately leading to a successful outcome.